## **Tricefy** Reporting for Administrators

Last Modified on 2023-09-27 15:49

Clinic Administrators (and those with delegated permissions) have access to Tricefy's global reporting templates by selecting the Templates option in the user menu at the top right:

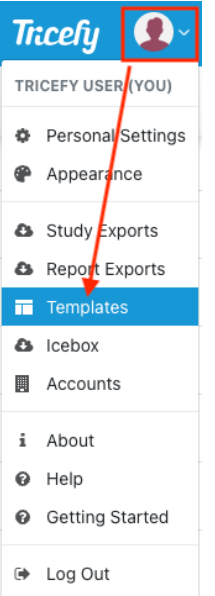

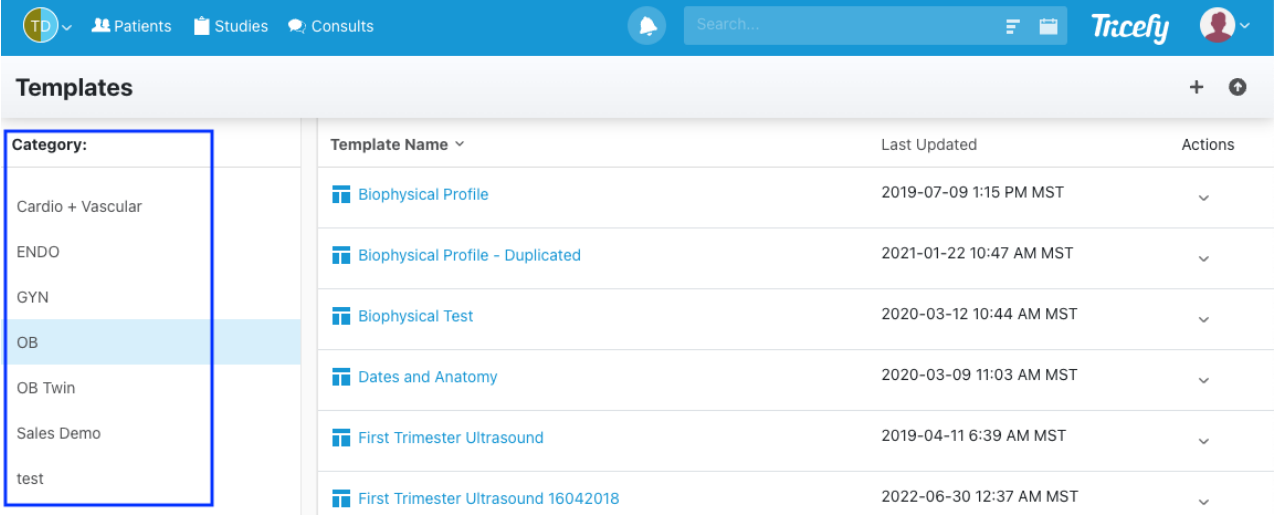

• Select the template Category (shown in the blue box - these will vary depending on the categories chosen by the clinic)

- Next, select the link under the Title column to open the template
- Select the drop-down arrow in the Actions column to:
	- Duplicate Create a copy of the template
	- Export Locally download the template as a .json file
	- Archive Disable the template from future use (this will not affect current templates)
		- Archived templates will be listed at the end of the category list
		- When an archived template is selected, this option will be replaced with Unarchive
	- **Delete** Remove the template
		- If a template is used for a finalized report, it cannot be deleted (archive the template instead)

Opening a template allows you to change the name, make modifications, remove unnecessary items, and other create other customizations:

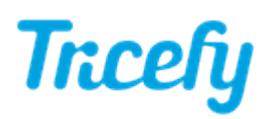

Learn how to name and [categorize](http://www.tricefy.help/help/nametemplate) your template Learn how to [upload](http://www.tricefy.help/help/templatelogo) and adjust your logo Learn how to add titles and [headers](http://www.tricefy.help/help/headers) Learn how to modify [headers](http://www.tricefy.help/help/templatetext) and labels Learn how to add, [remove,](http://www.tricefy.help/help/templatefields) and modify fields Learn how to create and [manage](http://www.tricefy.help/help/smartgroups) Smart Groups

Learn how to [reorganize](http://www.tricefy.help/help/orgtemplate) your template

Learn how to add a [signature](http://www.tricefy.help/help/templatesig) field